*Cross Section Processor – USER GUIDE –* 

### **INSTRUCTIONS FOR THE USE OF THE PROGRAM**

#### **DISCLAIMER**

From the legal point of view, it must be said that this software is intellectual property of the author and is provided free on an "*as is*" basis without warranty of any kind, express or implied. Under no circumstances and under no legal theory, shall we be liable to any person for any indirect special, incidental, or consequential damages of any character including, without limitation, damages for loss of goodwill, work stoppage, malfunction or for any and all other damages or losses. If you do not completely agree with these terms, then you are asked to not use the software.

#### **ACRONYMS**

The acronyms in the following table are used throughout this document:

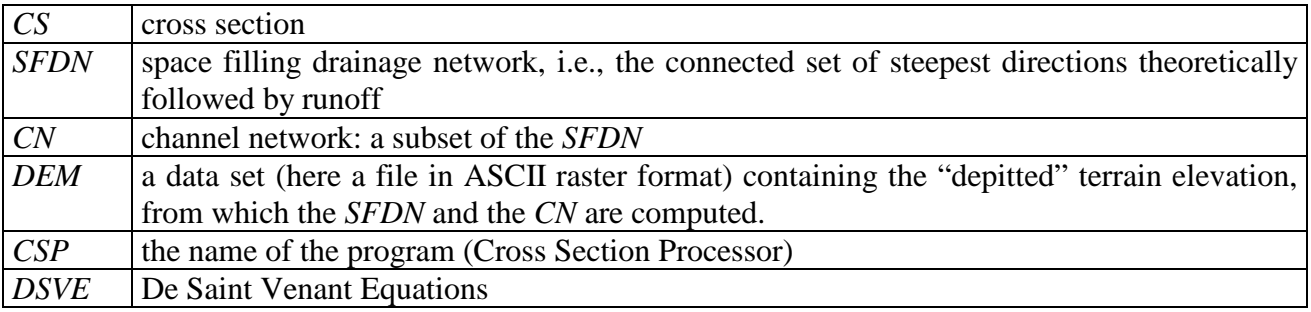

#### **PROGRAM INSTALLATION**

The compressed file *WRR\_CS.zip* contains the files needed for running the code in a *WINDOWS*  environment, along with 4 *DEMs* (with extension.grd: see below), 2 of which are the test cases presented in the paper and 2 are provided as additional examples.

By using the command

- e. Extract files...
- Extract Here
- Extract to WRR CS\

the user should either uncompress the file at the root of a C disk or uncompress the file at any other location of a disk

In the first case, a directory called WRR\_CS is created and the program is ready to use, by clicking on the *CSP.exe* icon.

In the second case, the user has to modify the path within the text file named "*list of directories*", as suggested in the following lines:

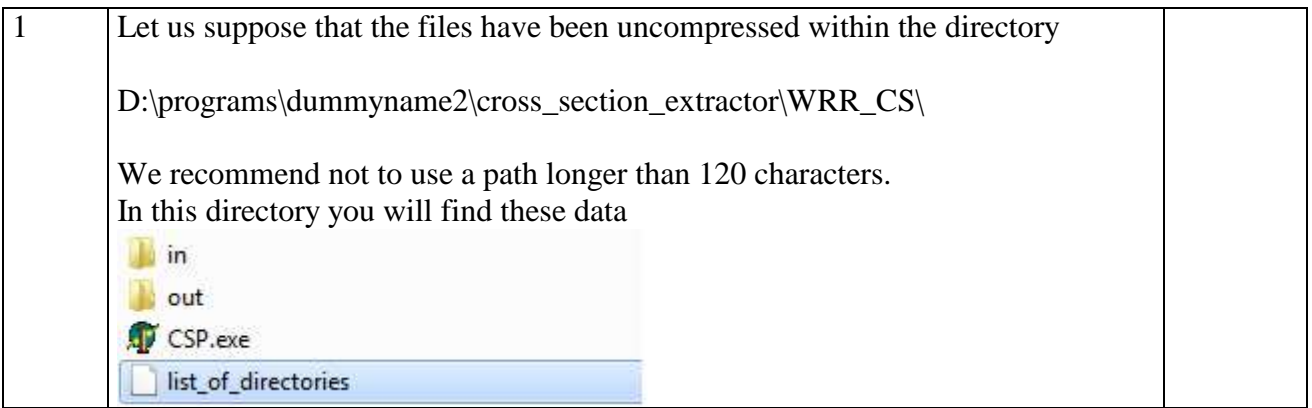

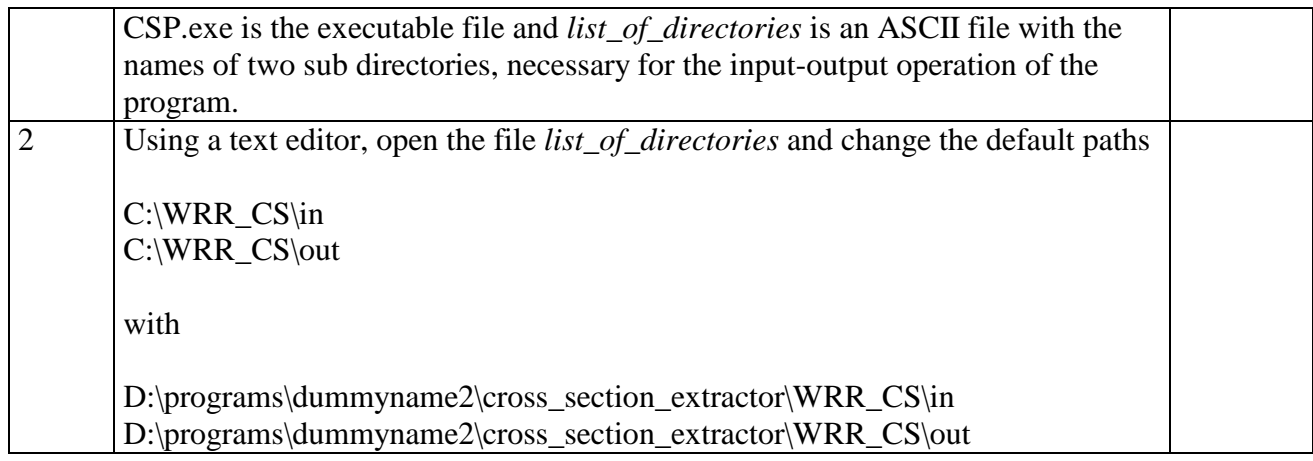

That's all. No other operation is needed for the installation. The program is now ready to use, by clicking on the *CSP.exe* icon.

# **FORMAT OF INPUT DEM FILES**

The program works on ASCII DEM files, written according to the non-proprietary ARC/INFO ASCII GRID format, with *grd* extension. See the *.grd* files provided as test case or read http://en.wikipedia.org/wiki/Esri\_grid.

It is fundamental that

- 1) the DEM has already been depitted, i.e., that a connected path with positive slopes already exists joining the cells of the DEM to the basin outlet.
- 2) the basin outlet must be located along the boundary of the basin (not necessarily of the DEM!).

# **PROGRAM LIMITATIONS**

The program can operate on DEM with dimensions up to 1500 x 1500. The program was written in DELPHI and was tested under WINDOWS 7 and WINDOWS 8 OS. Please, note that the program under revision works only with the files provided as samples files. *basin1.grd, basin2.grd, aviolo.grd, bagnadore.grd*  However, this restriction will be eliminated at the end of the revision process.

Please, note that this program has been written for scientific and technical use only. Starting from an original version, this program has been painstakingly tested and made as much user-friendly as possible. However, since the author is not a professional object programmer, the visual interface could certainly be improved. For instance, I couldn't program the dynamic zooming of the panels, but I don't think this is a real limitation.

# **PROGRAM USE AND TUTORIALS**

The program is provided along with 4 separate short stand-alone tutorials, by which the user can understand how the program works and what are its options. Tutorials 1 and 3 make reference to the test cases discussed in the paper.

The use of the code is straightforward. In the following, the '.' is used to indicate the decimal place and groups of thousands are not separated. There are 7 main options that are here presented in a visual way and explored in the tutorials.

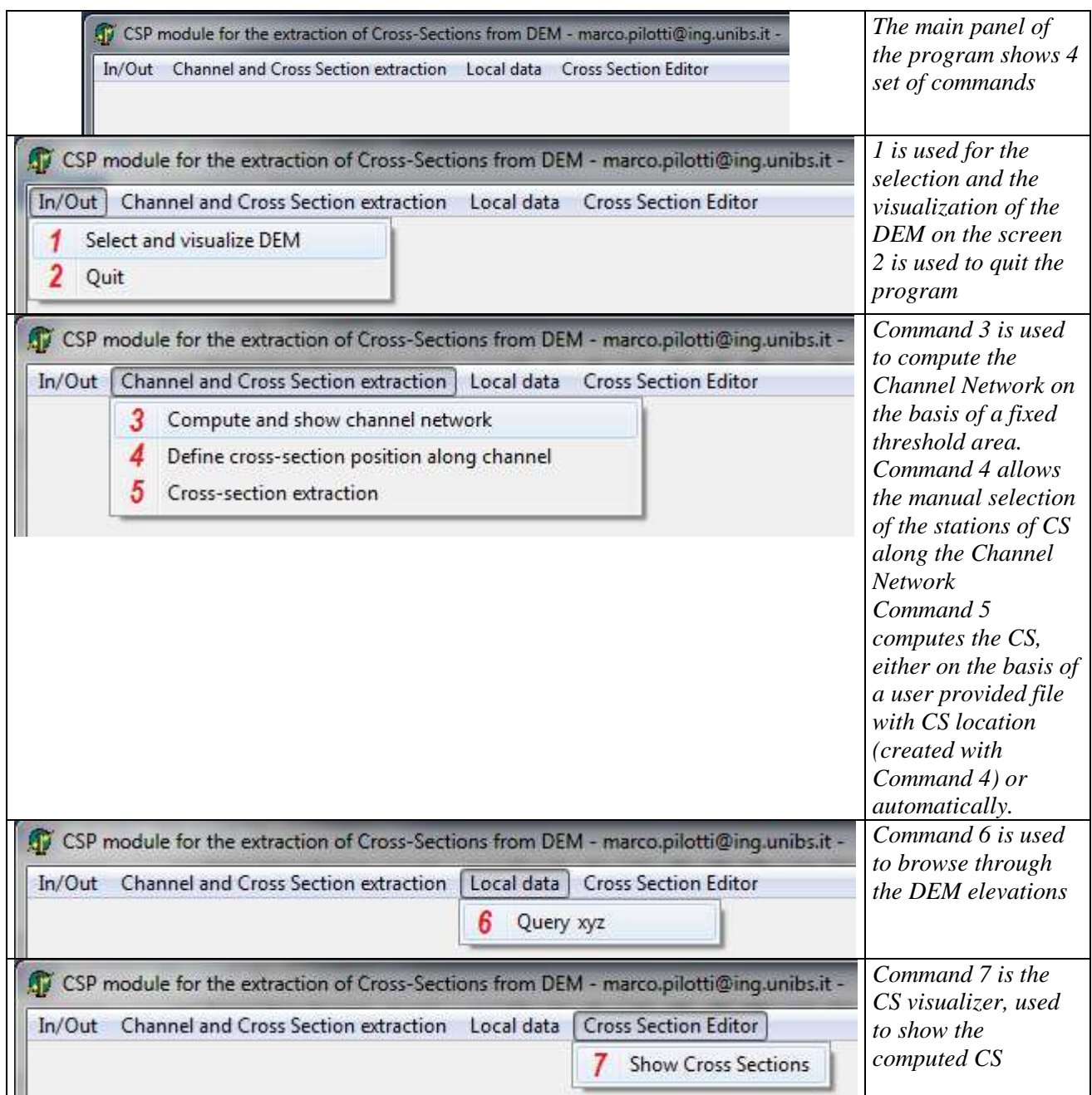

### **LIST OF OUTPUT FILES**

During the pre-processing of the DEM, several ASCII files are written on disk. These files allow a complete description of the SFDN and CN of the watershed (files with extension *1sf*, *2sf*, *1dr* and *2dr*). Finally, during the CS extraction process, the files to be used as an input to the DSVE solver are written (files with extension *xyz, in, out*).

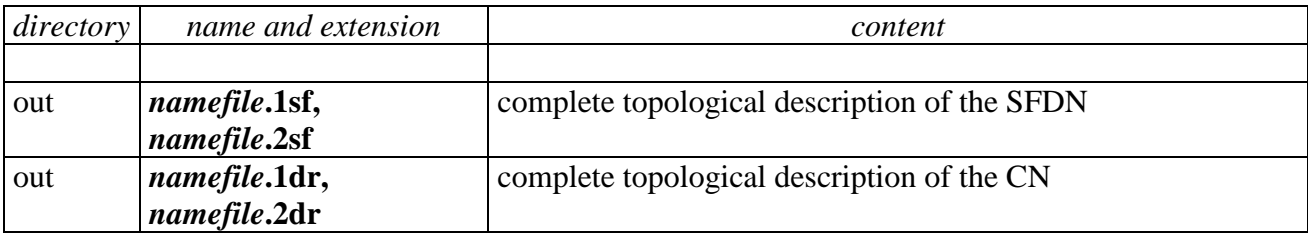

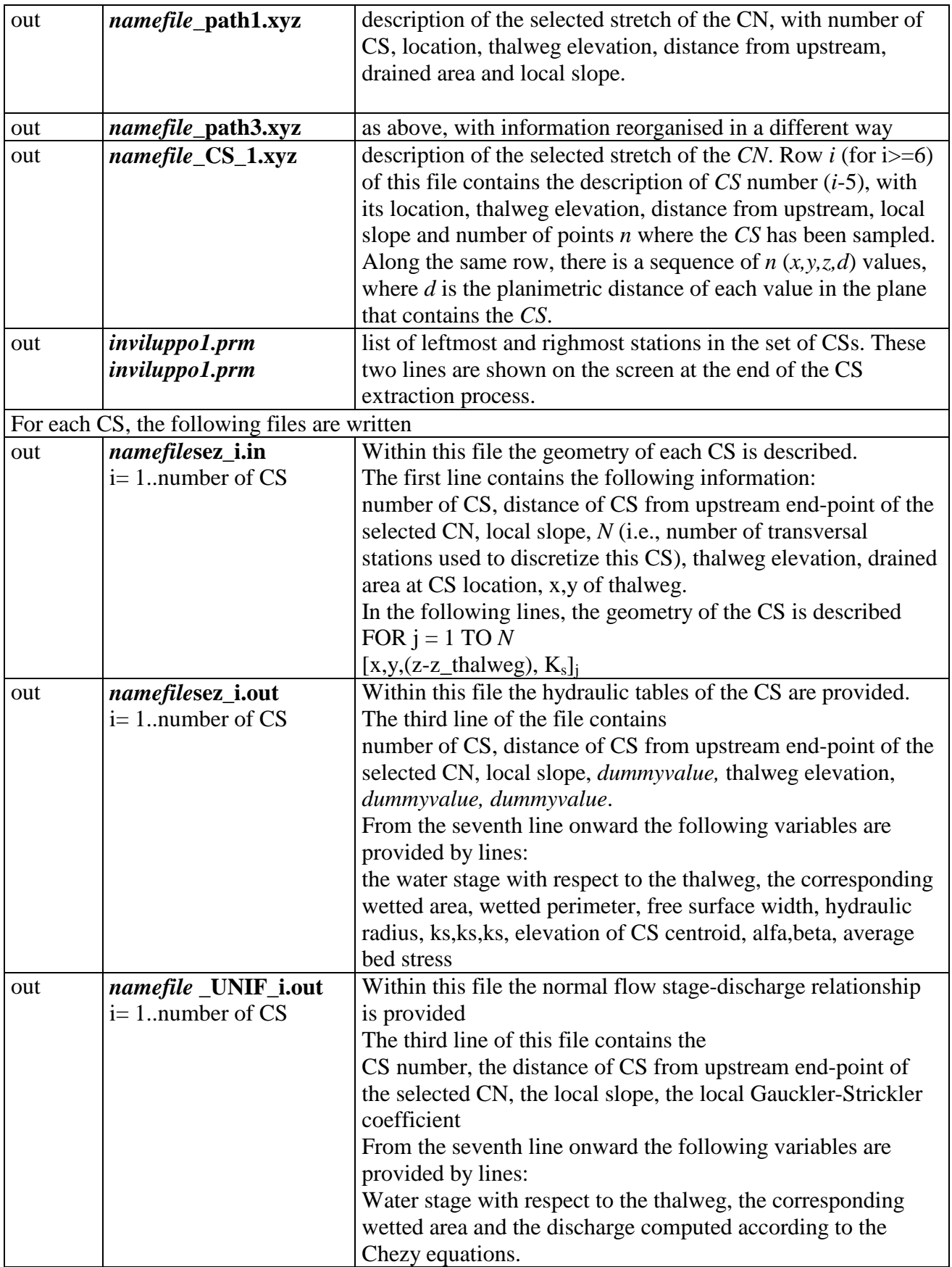